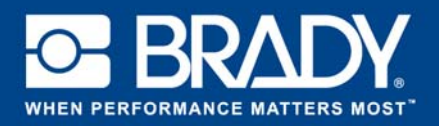

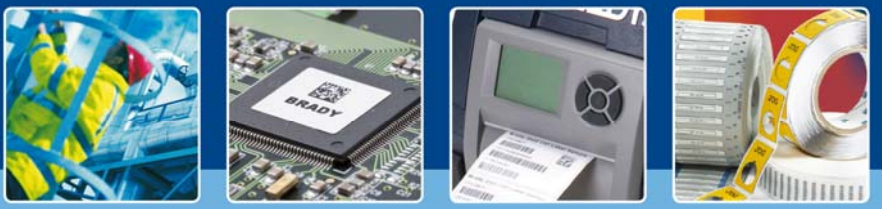

# **GUIDA DELL'UTENTE: Segnali express**

## **App Segnali express**

L'app "Segnali express" di Brady permette agli utenti di progettare segnaletica in 2 sole schermate!

### **Download**

L'app "Segnali express" può essere scaricata da Brady app sure a da Brady Workstation.

### **Segnaletica in 2 sole schermate**

Aprire l'app "Segnali express" in Brady Workstation.

#### **Schermata A:**

- 1. Selezionare la "Stampante" in uso, il "Tipo etichetta" e la "Larghezza rotolo".
- 2. Scegliere uno "Stile segnale" a destra. È possibile scegliere tra varie categorie predefinite. Facendo clic su uno stile, si passa alla finestra successiva.

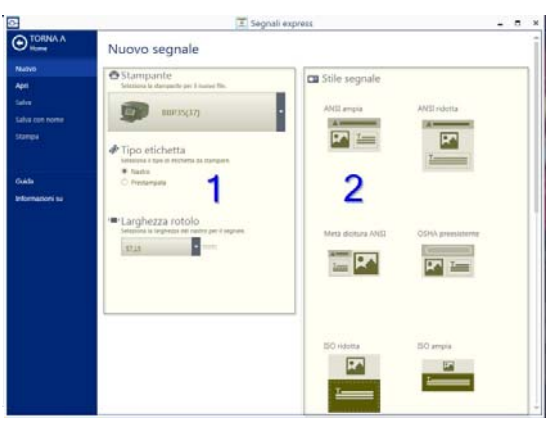

**Figura 1 : Schermata A**

#### **Schermata B:**

- 1. Selezionare una "Categoria segnale". La selezione determina i colori dei nastri e il rotolo a trasferimento termico necessari. Digitare un testo e selezionare un "Pittogramma" utilizzando il pulsante "Sfoglia".
- 2. Modificare il "Layout" della categoria di segnaletica selezionata facendo clic sulle icone.
- 3. Stampare la segnaletica.

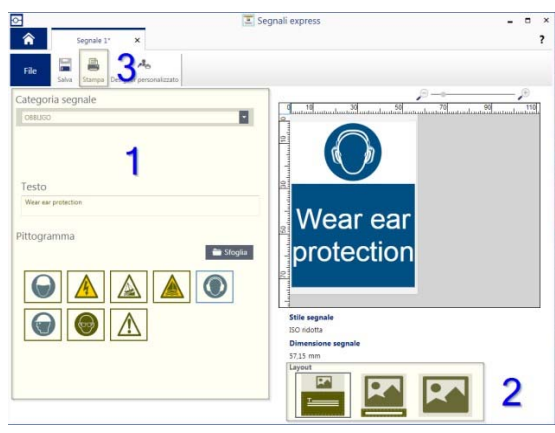

**Figura 2 : Schermata B**

### **Requisiti di sistema**

Processore da 1 GHz o superiore a 32 bit (x86) o 64 bit (x64), memoria con almeno 1 GB di RAM (2 GB consigliati), Windows 7, 8 o 8.1, spazio su disco almeno di 250 MB più 15 MB per ogni app installata.

> EUR‐M‐866‐IT 14/11/2016